## **Before you get started**

Your Blue Ridge cable modem kit should include: Follow these instructions to connect your cable modem:

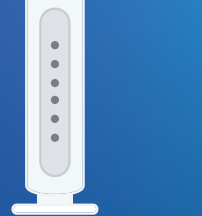

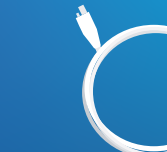

(optional)

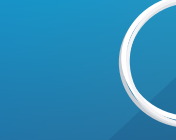

**Cable modem Power cord Ethernet cable**

 $\overline{\mathbf{3}}$ 

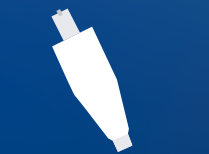

**Coax cable(s) Splitter Plastic wrench** 

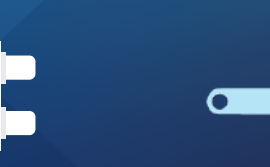

# **Connect cable modem**

- Connect the coax cable one end to an active cable wall outlet; the other end to the back of the cable modem.
- Use the plastic wrench to tighten both coax connections.
- Plug your cable modem in to a power outlet using the provided power cord.

Wait 5 minutes or until there is a solid green online light on the front of the modem.

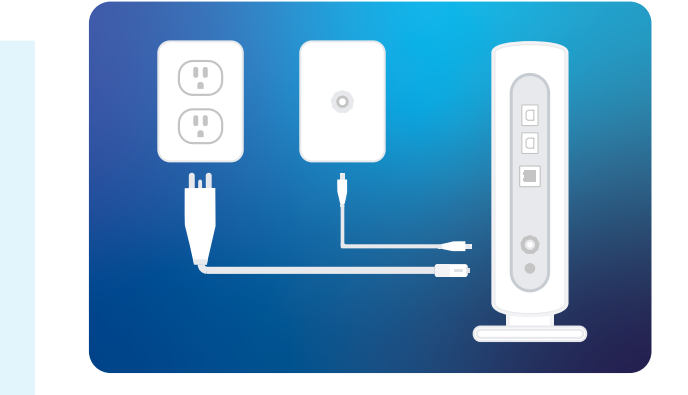

### **Connect to computer**

You're almost done, just a few final steps.

Use the provided Ethernet cable to connect your modem to a computer. For a wireless connection, follow the **HomeFi Quick Start Guide** instructions to setup your eero unit(s) or use the Ethernet cable to connect your personal router device.

Test your internet connection.

 $\boxed{2}$ 

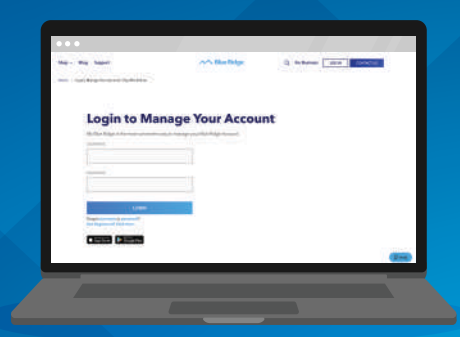

**You're all set!** Now you can quickly manage your account and check data usage online using your **My Blue Ridge** account.

 $\overline{1}$ 

 $\left( 4 \right)$ 

If you need to connect both cable modem and BRC TV set top using the same coax cable outlet, follow these steps:

- Connect coax cable one end to the wall cable outlet; the other end to the splitter's IN port.
- Connect additional coax cables to the splitter OUT ports. Connect one coax cable to the cable modem; the other to the BRC set top.
- Use the plastic wrench to tighten all coax connections.  $\begin{array}{|c|c|} \hline 3 \\ \hline \end{array}$ 
	- Test your connections on both the cable modem and BRC TV set top.

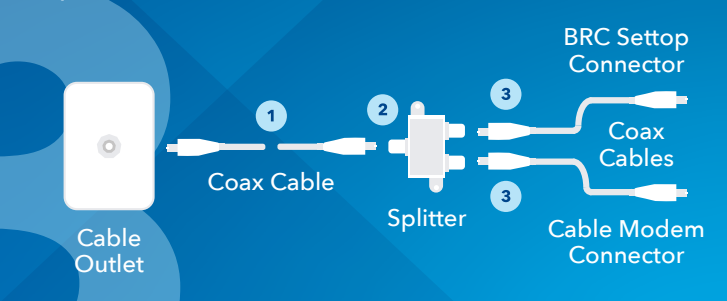

# **Using a splitter Troubleshooting Tips**

If the modem online light fails to display as solid green:

- Cable outlet may not be active. Try another cable outlet (if available).
- Check coax and Ethernet connections to make sure everything is secure and connected properly.

**Need assistance?**  $Chat$  with us Online  $\mid$  Call 800.222.5377

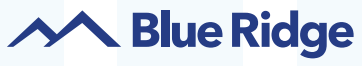

| *brctv.com/internet*

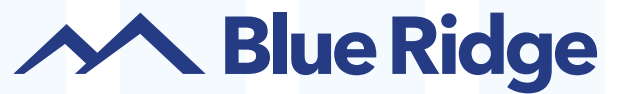

High-Speed Internet Quick Start Guide

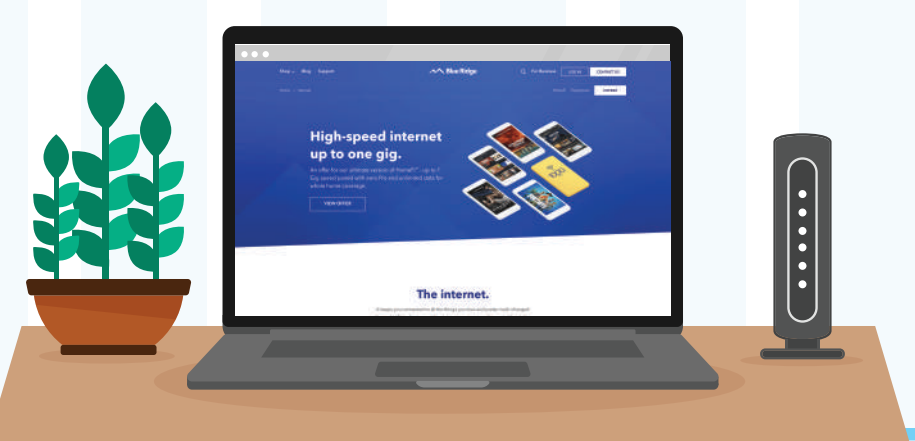

*Printed by tnprinting.com*